# Desafios para a Construção de Jogos Digitais por Professores do Ensino Fundamental - Relato de Uma Oficina

Joana Gabriela Ribeiro de Souza, Raquel Oliveira Prates

<sup>1</sup>Departamento de Ciência da Computação – Universidade Federal de Minas Gerais (UFMG) Caixa Postal 702 31270-901 – Belo Horizonte – MG – Brasil

{joana.souza,rprates}@dcc.ufmg.br

*Abstract. To develop technologies that facilitate the creation and customization of digital educational games, this research aimed to explore the use of a game authoring tool by elementary school teachers and identify the difficulties and skills of this public using the tool. The results indicate that most of them had difficulties using it because there were too many possible configurations and a lack of knowledge in computational thinking. They had doubts about the steps to follow in understanding concepts such as events, conditions, and actions but could easily compose the objects in the scenes. With this, we defined a set of guidelines that can help construct new tools for this audience.*

*Resumo. Com o intuito de desenvolver tecnologias que facilitem criar e customizar jogos educacionais digitais, esta pesquisa teve como objetivo explorar o uso de uma ferramenta de autoria de jogos por professores do ensino fundamental, bem como identificar dificuldades e habilidades deste publico usando ´ a ferramenta. Os resultados indicam que a maioria deles tiveram dificuldades em utiliza-la por haver muitas configurac¸ ´ oes poss ˜ ´ıveis e falta de conhecimento em pensamento computacional. Tiveram duvidas sobre os passos a seguir, em ´ entender conceitos como eventos, condic¸oes e ac¸ ˜ oes, por ˜ em conseguiram com ´ facilidade compor os objetos nas cenas. Com isso definimos um conjunto de* diretrizes que podem ser observadas para a construção de novas ferramentas *para este publico. ´*

#### 1. Introdução

Os jogos sérios ou jogos instrucionais, são jogos utilizados para além do entretenimento [De Gloria et al. 2014], podem ser muito úteis no contexto educacional, pois permitem gerar curiosidade, diversão e motivação, facilitando o aprendizado e aumentando a retenção do conhecimento [Tarouco et al. 2004]. Considerando que os professores muitas vezes já utilizam jogos em suas aulas como recurso didático [Guzzo 2020], principalmente de modo físico, inseri-los também no formato digital, algo que já é familiar para boa parte dos estudantes, se torna mais uma forma de trazer engajamento e motivação que podem auxiliar na retenção do conhecimento pelos alunos.

Desenvolver jogos educacionais digitais é no entanto uma tarefa difícil para professores que em sua maioria não possuem conhecimentos em *game design* [Akcaoglu and Kale 2016]. A produção de jogos sérios envolve uma série de desafios que vêm do próprio desenvolvimento de jogos (e. g. roteiro, *design*, mecânicas) e envolve a junção de *game design* (que já é considerado desafiador [Kanode and Haddad 2009]) e

aspectos pedagógicos (propósito) do jogo. O envolvimento de uma equipe de desenvolvimento o torna custoso [De Gloria et al. 2014]. Assim, permitir que os professores criem e/ou customizem seus jogos é uma forma de baratear esse processo além de permitir que eles possam criar experiências mais personalizadas conforme suas necessidades.

Com os desafios impostos pela pandemia do COVID-19, como o ensino emergencial remoto, os professores tiveram que lidar com diversas tecnologias que não conheciam, com a dificuldade de manter o vínculo e interesse dos alunos, além de outras situações não vivenciadas na sala de aula física [de Souza and Prates 2022]. Com o intuito de identificar possíveis dificuldades e habilidades de professores do ensino fundamental (EF) brasileiro utilizando ferramentas de autoria de jogo destinada a usuarios leigos, este tra- ´ balho se propôs a realizar oficinas para o desenvolvimento de um jogo educacional com professores do publico alvo. ´

Um de nossos objetivos era o letramento digital de educadores do EF em tecnologias para apoiar a educação. Assim, queríamos identificar como esses profissionais se portariam ao utilizar esse tipo de ferramenta, para que pudéssemos pensar em melhores recursos para apoiá-los. Dada a demanda pelo uso de tecnologias na educação, promover atividades que incentivem a adoção delas pelos professores vai ao encontro desse objetivo. Durante as oficinas identificou-se que os professores não possuíam experiência com o desenvolvimento desse tipo de jogo, e não se sentiam capacitados a desenvolvê-los sem ajuda. Os professores indicaram o interesse em aprende-los por acharem que os jogos ˆ digitais são um recurso válido que está no dia a dia dos alunos.

Os resultados do nosso trabalho revelam os desafios vivenciados pelos professores no uso guiado da ferramenta de autoria de jogos. Estes desafios contribuem para a definição de requisitos para ambientes que busquem viabilizar o desenvolvimento de jogos digitais por professores.

## 2. Trabalhos relacionados

Existem diversos trabalhos na literatura que apresentam iniciativas na criação de jogos educacionais por professores como apontados em [McColgan et al. 2018, Becker 2007]. No entanto, neste trabalho, por uma questão de espaço, destacamos trabalhos que focam em professores no papel de desenvolvedores de jogos digitais. Destacamos trabalhos como o de [Barney and Leavitt 2019] que realizou um estudo com professoras do ensino básico dos Estados Unidos voltado para a integração de jogos ao ensino. No experimento foram introduzidos as professoras aspectos de engajamento em jogos de diferentes ` gêneros. Jogos populares foram apresentados a elas para promover *insights* e contrastar suas abordagens. Posteriormente o foco foi em jogos educacionais dos gêneros dos jogos estudados. Durante o curso as professoras também tiveram que projetar um jogo educacional digital. Nosso estudo tem um foco maior no uso de uma ferramenta de autoria de jogos por professores e como foi a experiência sem o conhecimento prévio deste tipo de ferramenta.

Outros trabalhos investigaram os desafios ou experiencias dos professores como ˆ usuários de ferramentas de autoria de jogos. Manuel et al [Manuel et al. 2019] relatam o estudo com professores e artistas no uso do *uAdventure*, uma ferramenta de autoria de jogos educacionais do tipo narrativa de aventura. Os participantes conseguiram criar os jogos solicitados na ferramenta, mas apresentaram dificuldades relacionadas a`

não experiência com jogos do tipo narrativa, além de dúvidas relacionadas a efeitos e condições, mais frequente para à que les sem experiência com programação. Já em [Akcaoglu and Kale 2016], os autores realizaram *workshops* de *game design* com estudantes de licenciatura com o intuito de apoiar o ensino por meio de jogos. No fim do estudo, todos os participantes indicaram que desenvolveram entendimentos básicos de *game design* e programação e se sentiram confortáveis no processo. Os autores identificaram que de fato àqueles com mais experiência com uso de jogos e tecnologias tiveram mais facilidade e se empenharam mais nos aspectos pedagógicos no desenvolvimento dos jogos do que os que não tinham muito conhecimento e usavam muito tempo tentando entender os *softwares* tirando o foco dos aspectos educacionais e de como introduzi-los nas aulas. O foco do nosso trabalho foi explorar a possibilidade de uso de uma ferramenta de autoria de jogos digitais por professores do ensino fundamental, com o objetivo de coletar quais seriam os desafios enfrentados e facilidades no uso da ferramenta.

# 3. Metodologia

Escolhemos realizar uma pesquisa qualitativa por permitir realizar um estudo exploratório e contextualizado, com uma investigação em profundidade, uma amostra reduzida para análise e maior flexibilidade dos procedimentos e técnicas [Nicolaci-da Costa et al. 2004]. Este trabalho apresenta uma análise qualitativa da aplicação de uma oficina com professores do EF de escolas públicas brasileiras, com o tema de criação de um jogo educacional digital utilizando uma ferramenta de autoria de jogos. O objetivo da nossa pesquisa em realizar esta oficina é o de identificar dificuldades, facilidades, impressões e aspectos que auxiliem na identificação de requisitos para permitir a criação de jogos educacionais digitais por esses profissionais. Seguimos os seguintes passos: definição da oficina, envio ao comitê de ética da instituição<sup>1</sup>, teste piloto, convite para participação de professores e escolas, realização da oficina em escolas públicas, análise dos dados e materiais coletados.

A plataforma selecionada para ser utilizada na oficina foi a *GDevelop*<sup>2</sup> na versao˜ 5.1.151. Esta ferramenta foi escolhida pela sua popularidade e por oferecer recursos que são voltados para não profissionais no desenvolvimento de jogos e em estudo sobre a ferramenta [de Souza and Prates 2021]. Em preparação para a oficina, criamos um tutorial para desenvolvimento de um jogo do tipo *quiz* que explicava, passo a passo, como interagir com a plataforma para a criação do jogo. O jogo do tipo *quiz* foi escolhido pela sua simplicidade e conhecimento pelo publico alvo. Todos os recursos visuais que seriam ´ usados no jogo foram disponibilizados.

O jogo escolhido era simples pois a ideia era observar a interação dos professores com a ferramenta e o entendimento de conceitos. O "Super Quiz" era composto por uma cena de inicialização com botões de jogar e sair do jogo (Figura 1(a)), três cenas de perguntas (à escolha dos professores), cada uma contendo uma pergunta com três alternativas (Figura 1(b)), e uma cena com o resultado final com o total de pontos do jogador, e dois botões, um para voltar à cena inicial ou sair do jogo (Figura  $1(c)$ ).

O teste piloto foi realizado por v´ıdeo chamada com uma professora do EF, com cerca de 30 anos de idade e mais de 5 anos de experiência, que foi escolhida por con-

<sup>&</sup>lt;sup>1</sup>Esta pesquisa foi aprovada do Comitê de Ética e Pesquisa da UFMG (CAAE 55111522.9.0000.5149). <sup>2</sup>https://gdevelop.io

veniência. Nele pudemos identificar potenciais dificuldades com a plataforma e o tempo que os professores poderiam levar para realizar cada tarefa (inicialmente o plano era desenvolver dois jogos). Ajustada a oficina e o material, convidamos, por conveniência, professores de escolas publicas de duas cidades do norte de Minas Gerais. Entramos em con- ´ tato com os diretores das escolas, explicamos a oficina e os requisitos para participação. Realizamos um total de 3 oficinas em escolas e dias diferentes, todas da rede estadual. As escolas permitiram a realização da oficina no laboratório de informática da instituição e a participação das professoras que tivessem interesse (em nenhuma oficina houve a participação de profissional do sexo masculino) durante o seu período de "módulo II" (período de 2 horas em que os professores ficam na escola realizando tarefas de planejamento, aprimoramento, dentre outras atividades<sup>3</sup>).

A oficina foi definida para ocorrer em duas horas presencialmente, utilizando o laboratório de informática. No início da oficina a instrutora ( $1<sup>a</sup>$  autora do artigo) explicou os objetivos e a plataforma GDevelop brevemente. Em seguida, a instrutora foi apresentando cada passo do tutorial, que devia então ser seguido pelas participantes. Dúvidas que surgissem eram esclarecidas durante a atividade. Além disso, nosso objetivo era observar a interação dos professores com o sistema, se entendiam conceitos como cena, evento, condição e outros aspectos mais relacionados ao uso da ferramenta. O tutorial realizado com as professoras foi enviado para elas por e-mail após a oficina para que pudessem refazer ou tirar dúvidas e está disponível para uso $^4$ .

A primeira e a segunda oficinas (O1 e O2) contaram com 11 e 9 professoras do EF I, respectivamente; a terceira (O3) contou com 6 professoras do EF I e II. Todas as escolas possuíam laboratório de informática com internet, e projetor que foi colocado à disposição. As duas primeiras oficinas foram realizadas em escolas na zona urbana e a terceira na zona rural. Antes da realização da oficina a pesquisadora obteve a assinatura da carta de anuência por parte dos diretores das escolas e do termo de consentimento livre e esclarecido apresentando a oficina pelos professores. Ao fim da oficina as professoras preencheram um formulário sobre a experiência em participar da atividade.

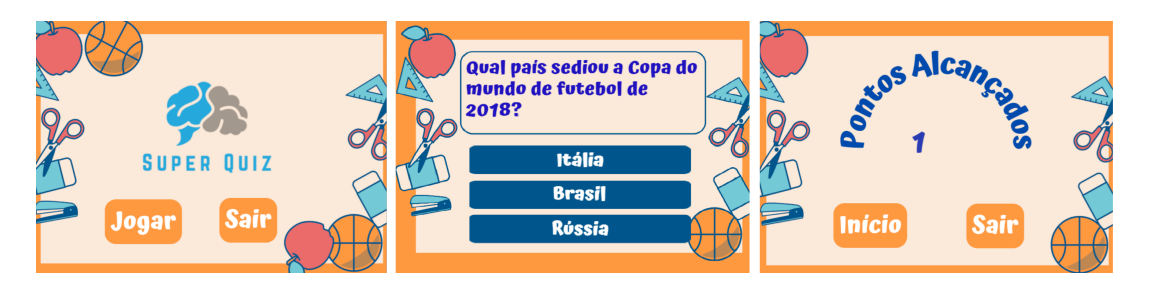

Figura. 1. Telas do jogo: (a) tela de início, (b) tela de uma pergunta, (c) tela de **fim do jogo.**

Na primeira oficina, não foi possível realizar todas as tarefas planejadas devido a um atraso por parte das professoras para iniciar, ja as outras oficinas foram finalizadas. ´ Na próxima seção apresentamos a análise realizada a partir da transcrição do áudio das oficinas, e de anotações e observações da instrutora (1ª autora do artigo).

<sup>3</sup>https://escoladeformacao.educacao.mg.gov.br/index.php/26-portal-especialista/sala-de-leitura/108 atividade-extraclasse-modulo-ii

<sup>&</sup>lt;sup>4</sup>Tutorial disponível em: http://tiny.cc/jfd7vz

#### 4. Resultados

Durante as oficinas, a pesquisadora fez anotações e gravou o áudio do ambiente como forma de coletar material para análise. As gravações foram transcritas e realizamos uma análise identificando códigos que posteriormente foram classificadas em dificuldades e facilidades no processo de usar a ferramenta.

Vale ressaltar que a principal dificuldade observada foi relacionada à compreensão e uso dos construtos do GDevelop que o usuario deve utilizar para criar um jogo ´ [de Souza and Prates 2021]. Além disso, encontramos dificuldades geradas por problemas de usabilidade do ambiente. Em relação à facilidades observadas estavam normalmente relacionadas à experiência prévia das participantes com ferramentas de alguma forma parecidas. A seguir descreveremos as descobertas e observações a respeito das oficinas.

Dificuldade com os construtos: A maior dificuldade encontrada pelas professoras era entender os construtos do GDevelop que foram apresentados no tutorial (objeto, cena e eventos). A seguir apresentamos brevemente cada construto e descrevemos os desafios que as participantes tiveram relacionados a cada um deles.

*Objetos:* eles compõem as cenas do jogo, e podem ser de diferentes tipos (sprite, texto, emissor de partículas), assim imagens de fundo, personagens, textos podem ser adicionados na cena através da inserção de objetos. Dependendo do seu tipo, o objeto possui certas características, por exemplo o *sprite* pode ser usado para representar personagens, imagens de fundo e botões pois possibilita a introdução de imagens e comportamentos. Já o objeto do tipo *texto* possibilita introduzir um texto que pode ter sua aparência configurada. Ao utilizar os objetos para compor as cenas, as participantes apresentaram duvidas ´ em nomear esses objetos, sempre perguntando qual nome inserir, e por diversas vezes acabaram utilizando nomes não intuitivos (que não se relacionavam com o significado do objeto), ou adicionavam espacos e caracteres especiais, o que é uma restrição do sistema. Além disso, sempre que adicionavam novos objetos nas cenas se perguntavam se esse era o procedimento correto. Esse tipo de duvida nos fez perceber que as professo- ´ ras tinham dificuldade em compreender que os objetos poderiam representar "qualquer coisa" na cena (botão, plano de fundo, etc), como foi explicitado em falas como a de uma professora na O1 questionando a criação de um botão "Mas para colocar um botão  $\acute{e}$  *assim mesmo?"*, indicando que ela não entendia porque estava adicionando um objeto para representar um botão. O processo de adicionar uma animação (termo usado pela ferramenta GDevelop para adicionar imagem) a um objeto *sprite* gerava dúvidas constantemente, o termo "animação" não parecia ser o melhor para as professoras, talvez por não o associarem diretamente a uma imagem estatica. ´

*Cenas:* podem ser consideradas as fases ou telas de um jogo no GDevelop, nela o usuário configura o funcionamento (lógica), e a parte visual (elementos visuais) do jogo. As cenas possuem 2 partes: a configuração de eventos (lógica); e a de objetos (visual). Assim a cena é composta de objetos que são regidos por eventos. A configuração das cenas apresentou duas facetas: adicionar os objetos na cena, e configurar o evento relacionado ao objeto. Adicionar e posicionar os objetos na interface era considerado fácil pela maioria das professoras, por utilizarem outras ferramentas com funcionamento parecido, como expresso na fala da P3 na O3 *"Uuuh e igual o Canva!" (animada) ´* . Ja´ a configuração dos eventos foi considerado difícil pela maioria delas. Ao criar ou abrir

uma cena, o GDevelop abre duas abas (como de um navegador web), uma com o "nome da cena" (onde ocorre a configuração dos objetos, parte visual) e outra com o "nome da cena (eventos)" (onde ocorre a configuração dos eventos, parte lógica). A Figura 2 apresenta a interface do GDevelop, as abas na parte superior indicam as cenas que estão abertas ("MainMenu" e "Level1"). Note que cada cena é representada por duas abas, o nome da cena e o nome da cena seguida da palavra "(eventos)", como pode ser observado na imagem citada. Constantemente as participantes se confundiam sobre onde cada ação deveria ser feita (qual das abas). Encontrar as cenas também não era simples para várias professoras que constantemente perguntavam onde estavam as cenas, que deveriam ser acessadas através do menu "gestor de projeto". Além disso, na oficina para criação da segunda cena utilizamos a estratégia de duplicar uma cena e alterá-la, renomeando-a e reconfigurando-a para obter um funcionamento diferente e criar a nova cena. No entanto, apesar de renomear e duplicar documentos ser algo presente na vida desse publico, elas ´ apresentaram dificuldades em fazer isso na plataforma. Uma das possíveis razões para isso era o fato de o GDevelop sempre criar uma cena nova com o nome "cena sem titulo", as regras para renomeá-la (i.e. não podiam usar caracteres especiais –  $\varphi$  e acentos – mas poderiam usar espaço) não serem claramente apresentadas e diferente das regras de nome dos objetos.

|                                                                                                    | <b>ED</b> PREVIEW PUBLISH                         | 喝喝喝O喝气中Q  |
|----------------------------------------------------------------------------------------------------|---------------------------------------------------|-----------|
| Start Page MainMenu $\times$ MainMenu (Events) $\times$ Level1 $\times$ Level1 (Events) $\times$              |                                                   |           |
| <b>D</b> O cursor/toque está sobre <b>D</b> Sair<br>Li Botão do mouse Left foi liberado<br>Adicionar condição | Sair do jogo<br>Adicionar ação                    |           |
| O cursor/toque está sobre Dogar<br>La Botão do mouse Left foi liberado<br>Adicionar condição                  | Alterar para a cena "Pergunta1"<br>Adicionar ação |           |
| Adicionar um novo evento                                                                                      |                                                   | Adicionar |

**Figura. 2. Tela de edição de eventos do GDevelop.** 

*Eventos:* Na configuração dos eventos, as participantes achavam difícil compreender o porquê de fazer aquele nível de configuração. Por exemplo, para configurar um botão deveriam adicionar um evento com duas condições "*quando o cursor do mouse estiver sobre o objeto"* e *"ao liberar o botao esquerdo do mouse ˜* ", e a ac¸ao " ˜ *mudar para cena (nome da cena)*". Por exemplo, o lado esquerdo da Figura 2 apresenta a configuração dos botões "Sair" e "Jogar" onde cada um deles leva para uma ação diferente, sair do jogo e ir para a cena da primeira pergunta do *quiz*, respectivamente. Esse nível de configuração deixou as participantes confusas. Por exemplo, a participante deveria entender que a ação de "liberar o botão esquerdo do mouse", significava clicar no botão, uma vez que o jogador teria que primeiro apertar tal botão, para então liberá-lo. Essas ações decompostas, não foram facilmente assimiladas pelas participantes que diversas vezes perguntavam como fazer a tarefa e qual tarefa realizar, mostrando que na verdade não tinham entendido o porquê de a configuração ser assim e que as condições eram ações que desencadeariam uma outra ação que elas deveriam configurar. Isso pôde ser observado em falas como na O1, em que a P1 pergunta *"Mas é condição ou ação?"*, logo após a explicação para adicionarem uma condição ao evento para configurar um botão, mostrando essa dificuldade de entender a diferença entre as duas coisas.

A configuração das condições e ações é feita através da navegação em um sistema de menus. Porém, realizar essa configuração foi considerado um pouco complicado pela maioria das participantes por entenderem que o processo envolvia muitos passos, e acreditarem que não se recordariam deles ao tentar fazer um jogo sozinhas. Na O3, vários comentarios sustentaram esta dificuldade como o da P6 ´ *"Precisa de bastante pratica pra ´ lembrar"*, da P3 "É complicado, mas é bom. É muita informação, mas é bom." e da P1 *"Muito interessante, a gente precisava de mais tempo, eu acho que a gente tem que ficar tentando fazer..."*, demonstrando que as professoras acharam que precisariam de outras sessões, tanto que a falta de tempo foi vista como um problema por elas, como aparece em diversos comentários como do da P4 na O1 "Devia ter mais tempo, né?".

A configuração de ações e condições requeria cerca de 4 a 6 cliques, porém a configuração para modificar o texto de um objeto que representa uma variável necessitava de 12 cliques, o que foi visto pelas professoras como muito difícil de lembrar. A tarefa consiste em: (1) criar um evento na cena "fim", (2) adicionar uma acão, (3) selecionar o objeto texto "pontos", (4) clicar em "modificar texto", (5) definir o sinal de modificação como "= (definir como)", (6) no valor clicar no botão " $\sum$  ABC", (7) clicar em "variáveis",  $(8)$  depois em "variáveis globais",  $(9)$  clicar em "valor de uma variável global",  $(10)$ selecionar a variável "pontos", (11) clicar em "aplicar", e (12) clicar em "ok". Geralmente a configuração dos eventos não é tão longa, mas este é um caso em que as participantes acharam muito longa para se lembrarem.

A duplicação de eventos foi uma dificuldade pela maioria das professoras por não entenderem os limites do que eram os eventos e o que cada um representava dentro da cena. Ao pedir que as professoras duplicassem um evento (configuração de um botão) para reduzir o esforço de fazer configurações semelhantes, foi observado que as professoras fizeram alterações no evento original em vez da cópia, adicionaram outras condições no evento original ou fizeram várias cópias em vez de uma. Mesmo sendo uma tarefa comum para o publico (copiar e colar), elas apresentaram certa dificuldade. ´

*Problemas de Usabilidade do GDevelop:* Identificamos algumas características do sistema que geraram dúvidas nas participantes. As cenas não são acessíveis na interface a não ser que se abra o menu de gerenciamento do projeto. Ao se renomear uma cena, ela é fechada. Isso causava confusão entre as professoras que se perguntavam o que teria acontecido, como a participante que disse: *"Eu renomeei e sumiu da tela!"*, mostrando não entender o que havia acontecido e o que deveria fazer. No caso, a ação necessária era clicar no nome da cena no gerenciador de projetos para reabri-la. A necessidade de indicar uma próxima cena em uma ação causava confusão, e escrever o nome da cena (mesmo quando ela não ainda existia) entre aspas duplas gerava erros, pois elas usavam as aspas de forma incorreta (usavam aspas simples, não fechavam as aspas, etc, e mesmo o texto ficando vermelho, constantemente se esqueciam do porque). O mesmo aconteceu diversas ˆ vezes ao nomear os objetos, pois muitas delas colocavam espaço. As professoras também confundiram o estado do sistema ao testar o jogo, pois quando não se fecha a janela de execução do teste, o botão "visualizar" da interface principal tem seu texto modificado para "atualizar", essa dificuldade foi facilmente superada, apesar de ter acontecido várias vezes em todas as oficinas. Elas também não encontravam a janela, pois ao "atualizar" o teste, a janela *pop-up* não sobrepõe a janela do GDevelop de edição, tendo o usuário que procura-la na barra de tarefas. ´

Além disso, a divisão das cenas em "parte visual" e em "lógica" (eventos) confundiu as participantes diversas vezes, pois várias vezes achavam que o evento ligado a um objeto deveria ser configurado dentro do próprio objeto. As restrições de nome de objetos e cenas também geraram muitas dúvidas pela falta de experiência das participantes em usar esse tipo de ferramenta, pois muitas vezes queriam nomear cenas e objetos escrevendo conforme o português (com espaços e caracteres especiais). Até mesmo a navegação entre as abas das cenas gerou uma certa dúvida pois as professoras tinham dúvida se ao fechar a aba a cena seria apagada.

Observando o comportamento das participantes, percebemos que várias das dúvidas estavam relacionadas ao medo de cometer erros, ou de explorar a ferramenta, buscavam sempre confirmar o que deveria ser feito para fazer corretamente em vez de entender o porquê daquilo estar sendo feito.

Facilidades: Do ponto de vista de facilidades, observamos que as professoras que tinham mais experiência com o uso de tecnologias, tinham maior facilidade. De fato elas tiveram menos dúvidas, realizaram configurações antes mesmo da explicação da instrutora, pois ja tinham entendido o que era a tarefa. De modo geral, as professoras se ´ ajudavam quando ja tinham terminado uma tarefa, e tentavam resolver alguns erros juntas. ´ Na O2 uma professora identificou como adicionar texto no objeto texto e perguntou se ja´ poderia fazer isso. Posicionar os objetos na tela foi a maior facilidade das professoras por já serem habituadas a esse tipo de interação por manipulação direta. Ainda assim, nem sempre apresentavam uma preocupação com o "senso estético" para posicionar os elementos, incluindo botões desalinhados e em locais não esperados na tela. Observamos que esse tipo de tarefa que é ligada ao que elas estão habituadas (arrastar) foi algo fácil para elas. Testar o jogo também foi algo que elas faziam com facilidade pois estava sempre disponível de forma clara (salvo algumas dúvidas quando não tinham fechado a janela de teste).

## 5. Discussão e Implicações

Embora o GDevelop se proponha a ser para o usuário leigo, nossas participantes, que são leigas e têm alguma experiência com tecnologias de ensino, tiveram grande dificuldade de utilizar o sistema em um contexto em que estavam sendo guiadas passo-a-passo. As participantes consideraram que apenas com a oficina não se sentiam aptas a utilizar o sistema sozinhas, pois achavam que precisariam de mais sessões para entender como usar a ferramenta e se habituarem com os termos e conceitos apresentados na oficina.

Este resultado aponta para a necessidade tanto de oferecer uma capacitação profissional em tecnologia para professores, para que possam de fato utilizar novas tecnologias em sala de aula; quanto de se considerar o desenvolvimento de ambientes que possam ser ainda mais específicos para este público alvo e facilitem seu uso com conceitos e funcionamento mais próximos daquilo que já costumam utilizar em seu dia a dia.

Não notamos diferença no nível de entendimento e uso da plataforma considerando professoras que atuavam nas escolas de zona rural e de zona urbana. Em ambos os casos identificamos as mesmas dificuldades e comentários sobre o uso da ferramenta. Vale ressaltar que algumas professoras que gostavam de trabalhar com tecnologias ou em sua formação tiveram alguma base em informática (matéria de programação na faculdade ou curso de informatica) se mostravam com menos medo de tentar usar a plataforma, ex- ´ plorando configurações antes de explicações prévias, além de auxiliar as companheiras.

Como implicações sobre as observações dos problemas enfrentados, apresentamos

aqui algumas diretrizes para ferramentas que permitam a criação de jogos por professores do EF:

- Definir tipos de objetos mais específicos: as professoras questionavam o porquê de sempre utilizarem um tipo de objeto para "tudo" (*sprite*), então a definição de objetos como botao, personagem, imagem de fundo, texto, efeito sonoro parece ˜ ser uma forma mais clara de apresentar os elementos que podem compor os jogos para este público.
- Criação de objetos de forma sequencial: diversas vezes as participantes esqueciam de nomear os objetos (que ficavam com um nome padrão que elas depois tinham que trocar), ou confundiam o passo a passo de adicionar a animação (imagem) a ele. Logo se a criação dos objetos ocorrer de forma sequencial (i) definir nome, (ii) definir imagem ou animações, (iii) definição de comportamentos, poderia ser mais claro para este publico, pois as participantes diversas vezes se confun- ´ diam ao criar os eventos relacionados aos objetos, pois entendiam que eles eram relacionados aos objetos, mas não achavam intuitivo fazer essa configuração como um evento em vez de fazer algum configuração direto no objeto.
- Restrição na definição de nomes: o sistema deve exigir que o usuário insira o nome em vez de definir um padrão, e também deve deixar claras as restrições via texto de ajuda, além de ser clara a confirmação do nome escolhido pelo usuário.
- Redução de passos para realizar tarefa: para as participantes, a quantidade de passos e configurações a serem feitas as deixou confusas e gerou uma curva de aprendizagem alta. Assim, a definição dos objetos como elementos mais específicos e que requeiram um número menor de ações pode facilitar o entendimento e navegação entre as funcionalidades pelos professores. Esta solução, possivelmente geraria uma quantidade maior de elementos da interface a serem aprendidos, e talvez até uma limitação maior na expressividade da linguagem oferecida pelo GDevelop. No entanto, estaria mais próximo das abstrações compreendidas pelos professores pode ser um benefício que vale este custo.
- Configuração de cenas de forma sequencial: uma vez que, as participantes se confundiam muito quando precisavam navegar entre as cenas, e especialmente entre as abas do conteúdo visual e do conteúdo da lógica do jogo, apresentar uma navegação que seja permita que determinem todos as definições da cena sequencialmente pode ser interessante.
- Fornecer repositório de recursos: esse é um recurso atrativo pelo tempo para desenvolver imagens, sons, e demais recursos para o jogo. Na oficina, disponibilizar os recursos necessários foi muito útil, e várias professoras tiveram interesse em como poderiam encontrar material pronto.

# 6. Considerações finais

Essa analise foi parte de um estudo sobre o panorama de professores do EF brasileiro a ´ respeito do uso de jogos educacionais e recursos tecnológicos. Realizamos neste estudo oficinas com professores no intuito de coletar impressoes sobre o uso de uma ferramenta ˜ de desenvolvimento de jogos. Nas oficinas apresentamos a ferramenta GDevelop para este público e um tutorial presencial de um jogo, simples, do tipo *quiz* para que pudéssemos avaliar o entendimento dos participantes a respeito de requisitos e aspectos necessarios ´ para se pensar ao desenvolver jogos educacionais digitais.

Realizar atividades que envolvem o letramento em ferramentas digitais para o apoio à educação com professores do EF, é uma forma de expandir os conhecimentos deste público na área tecnológica que se tornou uma necessidade dos tempos modernos. No estudo, identificamos dificuldades como o entendimento do funcionamento do sistema, de como e porque realizar tarefas, sobre como configurar objetos, programar eventos, bem como o entendimento do que são eventos, condições e ações. Essas descobertas ajudam a entender dificuldades deste público. A partir deste entendimento é possível pensar em cursos que permitam aos professores entenderem essas ferramentas para que as possam usar. Os cursos requerem uma introdução a pensamento computacional, uma vez que envolvem algumas abstrações comuns à área de computação, mas não outras áreas. Uma outra direção possível, é considerar o desenvolvimento de ferramentas específicas para o contexto educacional, que sejam mais simples, mas ao mesmo tempo permitam a criação de jogos digitais de forma mais ampla<sup>5</sup>.

Como limitação, o número de oficinas foi pequeno, as escolas foram selecionadas utilizando um recrutamento "bola de neve" e não representa a diversidade de todos os contextos brasileiros. Porém obtivemos uma convergência nas dificuldades enfrentadas pelas participantes. Como próximos passos pretendemos realizar uma análise mais aprofundada sobre a capacitação dos professores para usar ambientes como o GDevelop. Para isso, pretendemos preparar uma atividade que envolva um tempo maior de trabalho com professores para a exploração do uso destes ambientes.

#### 7. Agradecimentos

Agradecemos às escolas e professoras que aceitaram participar das oficinas. Agradecemos a CAPES pelo apoio parcial a esta pesquisa. `

#### **References**

- Akcaoglu, M. and Kale, U. (2016). Teaching to teach (with) game design: Game design and learning workshops for preservice teachers. *Contemporary Issues in Technology and Teacher Education*, 16(1):60–81.
- Barney, D. C. and Leavitt, T. (2019). A qualitative investigation of pe teachers perceptions of introductory/warm-up activities in k-12 pe. *The Physical Educator*, 76(1).
- Becker, K. (2007). Teaching teachers about serious games. In *EdMedia+ Innovate Learning*, pages 2389–2396. Association for the Advancement of Computing in Education (AACE).
- De Gloria, A., Bellotti, F., and Berta, R. (2014). Serious games for education and training. *International Journal of Serious Games*, 1(1).
- de Souza, J. G. R. and Prates, R. O. (2021). Games by end-users: Analyzing development environments. In *2021 20th Brazilian Symposium on Computer Games and Digital Entertainment (SBGames)*, pages 69–78. IEEE.

 $<sup>5</sup>$ Atualmente existem algumas ferramentas que permitem a configuração de jogos e outras atividades</sup> interativas, definindo conteúdos a partir de *templates* (e.g. Genially - https://genial.ly/pt-br/). Eles são bem mais simples, mas limitam o que pode ser criado.

- de Souza, J. G. R. and Prates, R. O. (2022). Professores do ensino fundamental: contexto social em que estão inseridos e a relação com jogos educacionais. In 2022 201h Brazil*ian Symposium on Computer Games and Digital Entertainment (SBGames)*. IEEE.
- Guzzo, D. A. (2020). *A utilização de jogos educacionais digitais como proposta de metodologia ativa de ensino para uma aprendizagem significativa na educação básica.* Universidade Federal de Santa Maria.
- Kanode, C. M. and Haddad, H. M. (2009). Software engineering challenges in game development. In *2009 Sixth International Conference on Information Technology: New Generations*, pages 260–265. IEEE.
- Manuel, P.-C. V., José, P.-C. I., Manuel, F.-M., Iván, M.-O., and Baltasar, F.-M. (2019). Simplifying the creation of adventure serious games with educational-oriented features. *Journal of Educational Technology & Society*, 22(3):32–46.
- McColgan, M., Colesante, R., and Andrade, A. (2018). Pre-service teachers learn to teach with serious games. *Journal of STEM Education*, 19(2).
- Nicolaci-da Costa, A. M., Leitão, C. F., and Romão-Dias, D. (2004). Como conhecer usuários através do método de explicitação do discurso subjacente (meds). VI Simpósio *Brasileiro sobre Fatores Humanos em Sistemas Computacionais, IHC*, pages 47–56.
- Tarouco, L. M. R., Roland, L. C., Fabre, M.-C. J. M., and Konrath, M. L. P. (2004). Jogos educacionais. *RENOTE: revista novas tecnologias na educação [recurso eletrônico]. Porto Alegre, RS*.